## **Purpose**

The Fioptics+ app can be downloaded and used on any Android device. One of the more popular Android devices in use today is the Amazon Fire TV Stick. The Fire TV Stick has a basic remote control device compared to the one that comes with the Cincinnati Bell Fioptics+ STB. This document shows how to use the basic functionality of the Fire TV Stick remote control to interact with the Fioptics+ app.

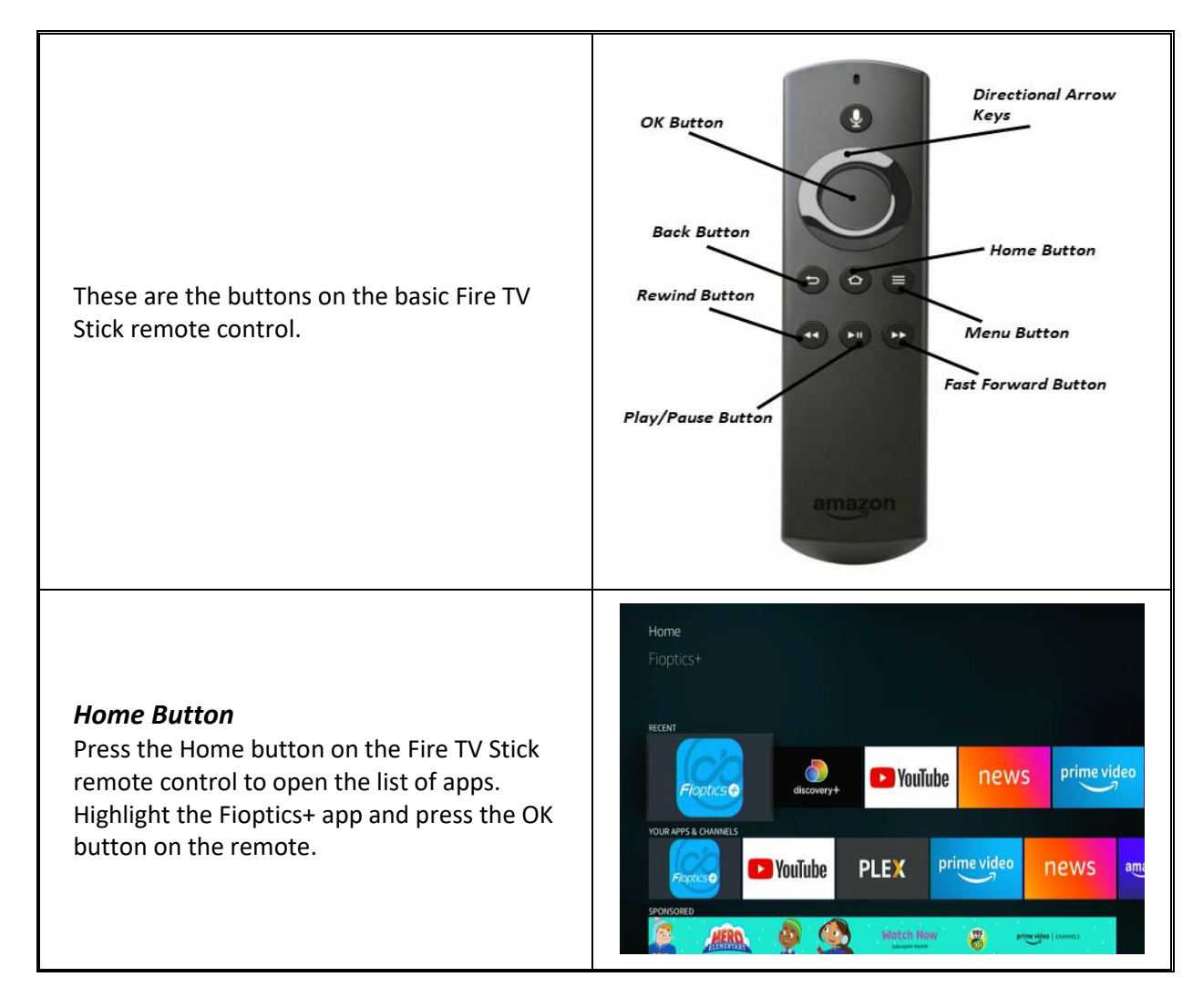

The Fioptics+ app should open and be tuned to the last channel that was being watched. The controls in the menu on the bottom of the screen will disappear in 4-5 seconds.

*Note: When the controls menu is visible, you can press the Back button to make it disappear.* 

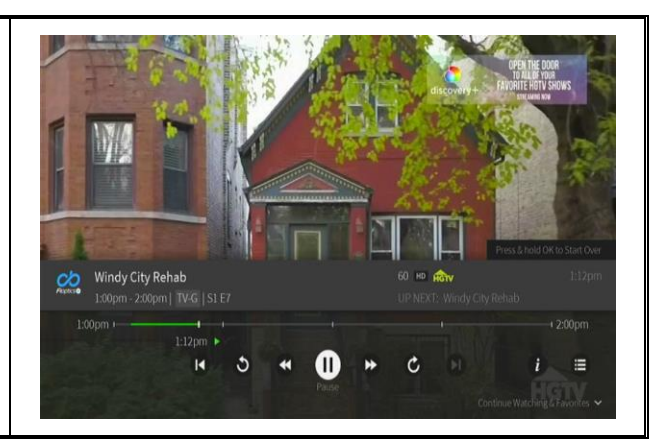

## *Back Button and Menu Button*

To bring the Fioptics+ menu up, press the Back button OR the Menu button on the remote. You can now use the Directional Arrow keys to select a Menu option. Press the OK button to activate the Menu item.

*Note: In order to make the Fioptics+ menu disappear, highlight Watch TV and press the OK button. If you press the Back button from the Fioptics+ menu you will be prompted to exit the Fioptics+ app.*

## *Rewind, Fast Forward, Play/Pause Button*

To quickly fast forward or rewind Live TV or recordings, use the Fast Forward or Rewind buttons on the remote. *(You do not need to press the okay button to bring up the controls menu first.)* 

To stop rewinding or fast forwarding and start playing again, use the Play/Pause button. The controls menu will disappear in 4-5 seconds, or you can press the Back button to make it disappear.

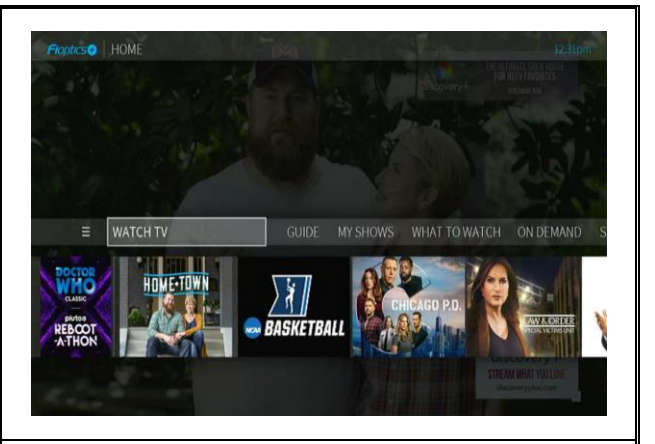

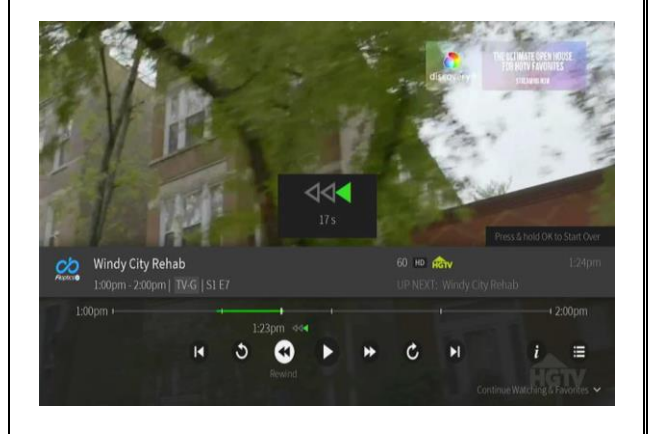

## *Exiting Fioptics+*

To exit the Fioptics+ app immediately, press the Home button on the remote. This is the quickest way to exit the app.

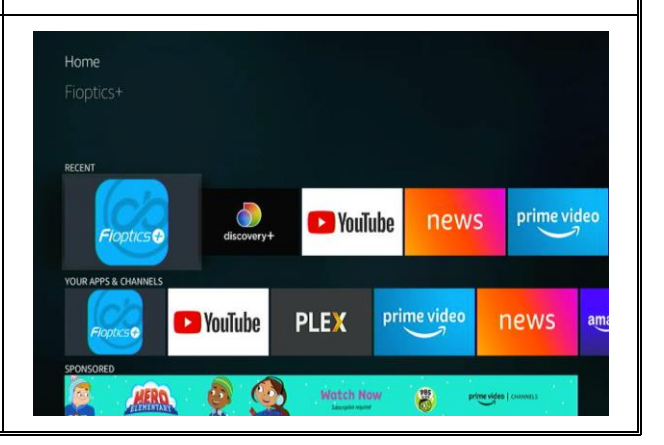